# 重置身份服务引擎(ISE)情景可视性

### 目录

简介 问题

解决方案

## 简介

本文档介绍如何在ISE分布式部署上执行情景可视性的重置和同步。

### 问题

如果情景可视性GUI加载失败,并出现错误消息"无法加载情景可视性页面"或仪表板计数器为空,则 建议执行此过程。无法添加MAC地址,错误为"Unable to create the endpoint, Endpoint XX:XX:XX:XX:XX:XX exists。当Context Visibility数据库与该终端的Oracle数据库不同步时,会出现 这种情况。

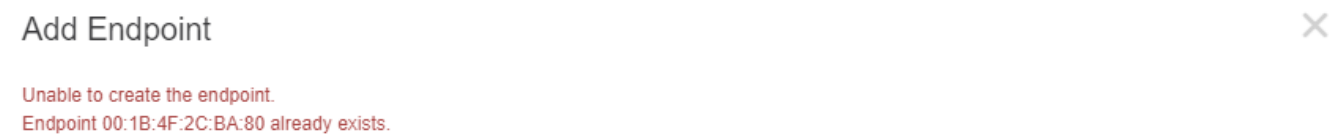

#### General Attributes

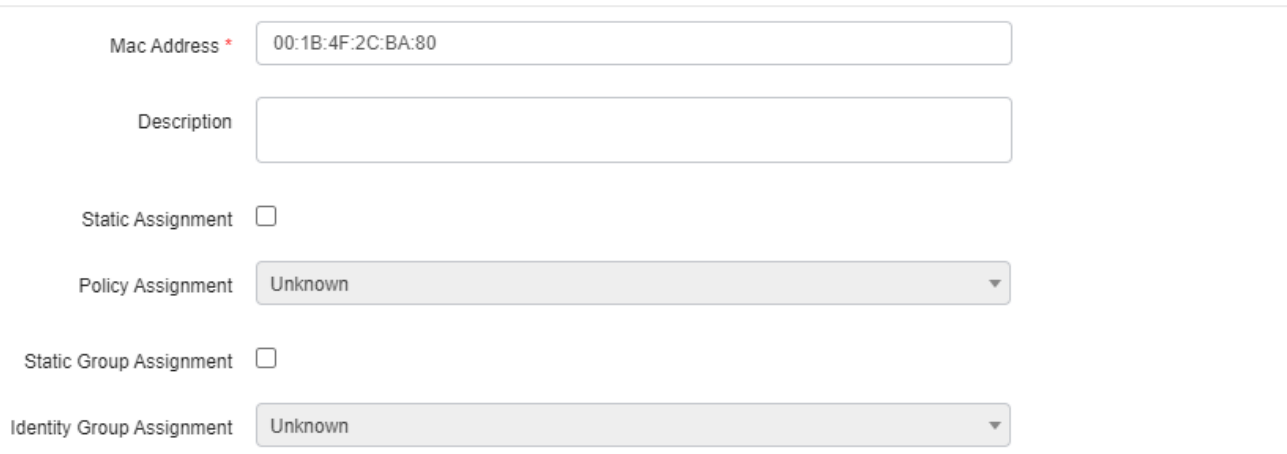

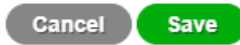

本文档介绍如何在ISE分布式部署中执行情景可视性的重置和同步以解决这些问题。

# 解决方案

通过控制台或SSH连接到主管理节点(为了简洁,某些输出已做相应修改),然后执行application configure ise命令,后跟选项[20] Reset Context Visibility' 并同意继续y。 不要回答最后一个问题:

<#root>

primary-node/admin#

**application configure ise**

Selection configuration option ~ [20]Reset Context Visibility

[21]Synchronize Context Visibility With Database

~

**20**

This will remove all data from Context Visibility. Do you want to proceed [y/n]:

**y**

Checking ISE persona - Done Reset of indexing engine on this node needs to be run only after running it on Secondary Admin Node(sec Is reset indexing engine started on Secondary Admin Node(secondary-node) [ Y/N ] :

如果最后一个问题没有回复,请打开SSH或控制台到辅助管理节点,然后执行命令application configure ise,然后执行选项[20] Reset Context Visibility并同意继续y,请不要回复最后一个问题。

<#root>

secondary-node/admin#

**application configure ise**

Selection configuration option ~ [20]Reset Context Visibility [21]Synchronize Context Visibility With Database

**20**

 $\sim$ 

This will remove all data from Context Visibility. Do you want to proceed [y/n]:

Checking ISE persona - Done Stopping monit services - Done Stopping ISE indexing engine - Done Unzip and making changes to vcs jar - Done Modifying ISE indexing engine configuration - Done Starting ISE indexing engine - Done Performing reset of ISE indexing engine - Done Stopping ISE indexing engine - Done Removing backup of vcs jar - Done Reverting changes to ISE indexing engine configuration - Done Please proceed with running reset indexing engine on Primary Admin Node(primary-node) now. Once reset f Is reset indexing engine done on Primary Admin Node(primary-node) [ Y/N ] :

### 使用Y在主管理节点的SSH或控制台中继续回答最后一个问题,并且没有回复。

#### <#root>

```
Is reset indexing engine started on Secondary Admin Node(secondary-node) [ Y/N ] :
Y
Verifying ISE indexing engine services on Secondary Admin Node
  - Done
Stopping monit services
 - Done
Stopping ISE indexing engine
  - Done
Unzip and making changes to vcs jar
  - Done
Modifying ISE indexing engine configuration
  - Done
Starting ISE indexing engine
  - Done
Performing reset of ISE indexing engine
  - Done
Stopping ISE indexing engine
  - Done
Removing backup of vcs jar
  - Done
Reverting changes to ISE indexing engine configuration
 - Done
Starting ISE indexing engine
  - Done
Starting monit services
  - Done
Reset of indexing engine on this node is complete. Please proceed with remaining steps on Secondary Adm
Reset of Context Visibility is successful on this node
```
[0]从配置菜单退出,并使用Y在辅助管理节点的SSH或控制台中继续。

<#root>

Is reset indexing engine done on Primary Admin Node(primary-node) [ Y/N ] : **Y**

Verifying ISE indexing engine services on Primary Admin Node - Done Starting ISE indexing engine - Done Starting monit services - Done Reset of Context Visibility is successful on this node

[0]退出配置菜单。

在两个节点上执行情景可视性重置后,继续在主管理节点上执行同步:

<#root>

primary-node/admin#

**application configure ise**

Selection configuration option

[20]Reset Context Visibility [21]Synchronize Context Visibility With Database ~

**21**

~

This will synchronize Context Visibility with database. Do you want to proceed  $[y/n]$ :

**y**

Copying files - Done Changing permissions - Done Exporting endpoints from database - Done Importing endpoints into context visibility - Done

Synchronization of Context Visibility with Oracle is successful

#### [0]退出配置菜单。

#### 确认索引引擎正在两个管理节点上运行。

<#root>

primary-node/admin#

**show application status ise**

ISE PROCESS NAME STATE PROCESS ID -------------------------------------------------------------------- Database Listener running 3010 Database Server running 80 PROCESSES Application Server running 8877 Profiler Database running 5420

**ISE Indexing Engine running 13865**

AD Connector running 11922 M&T Session Database running 5322 M&T Log Collector running 9019 M&T Log Processor running 8927 Certificate Authority Service disabled EST Service disabled SXP Engine Service disabled Docker Daemon running 11469 TC-NAC Service disabled

Wifi Setup Helper Container disabled pxGrid Infrastructure Service disabled pxGrid Publisher Subscriber Service disabled pxGrid Connection Manager disabled pxGrid Controller disabled PassiveID WMI Service disabled PassiveID Syslog Service disabled PassiveID API Service disabled PassiveID Agent Service disabled PassiveID Endpoint Service disabled PassiveID SPAN Service disabled DHCP Server (dhcpd) disabled DNS Server (named) disabled

### 关于此翻译

思科采用人工翻译与机器翻译相结合的方式将此文档翻译成不同语言,希望全球的用户都能通过各 自的语言得到支持性的内容。

请注意:即使是最好的机器翻译,其准确度也不及专业翻译人员的水平。

Cisco Systems, Inc. 对于翻译的准确性不承担任何责任,并建议您总是参考英文原始文档(已提供 链接)。